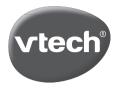

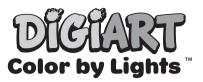

## **Magic Coloring Pages**

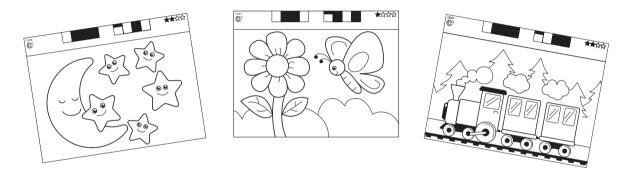

## **Printing Instructions**

- Set Paper Scale to "None" or select the "Actual Size" setting.
- Confirm the paper size is set correctly to letter or original size.
- Set the paper orientation to "Landscape."
- Use plain paper. The unit will not recognize the Magic Coloring Pages on glossy or photo paper.
- Be sure the printer is not set to "Eco Print" as the black color won't print dark enough for the unit to recognize it.
- Cut out the picture so it will fit on the Light-Up Dots Area & White Board Surface.

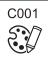

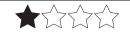

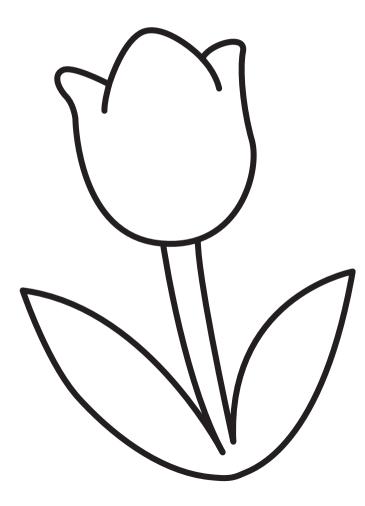

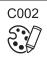

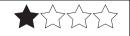

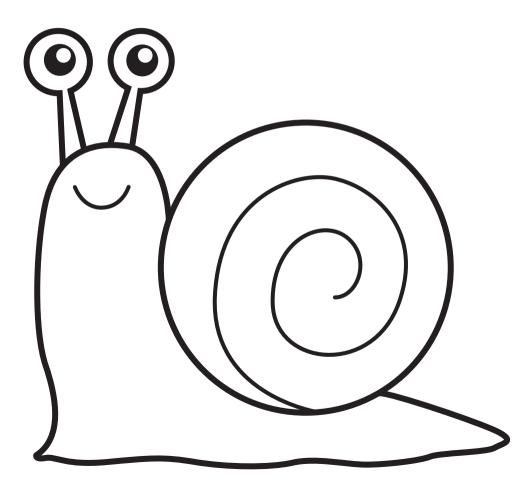

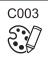

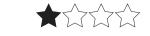

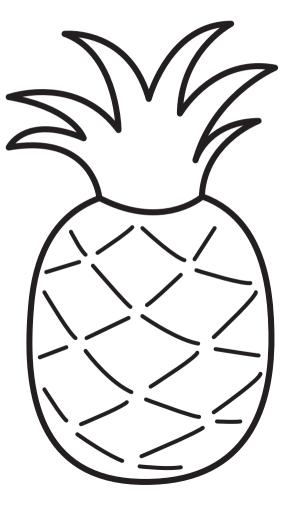

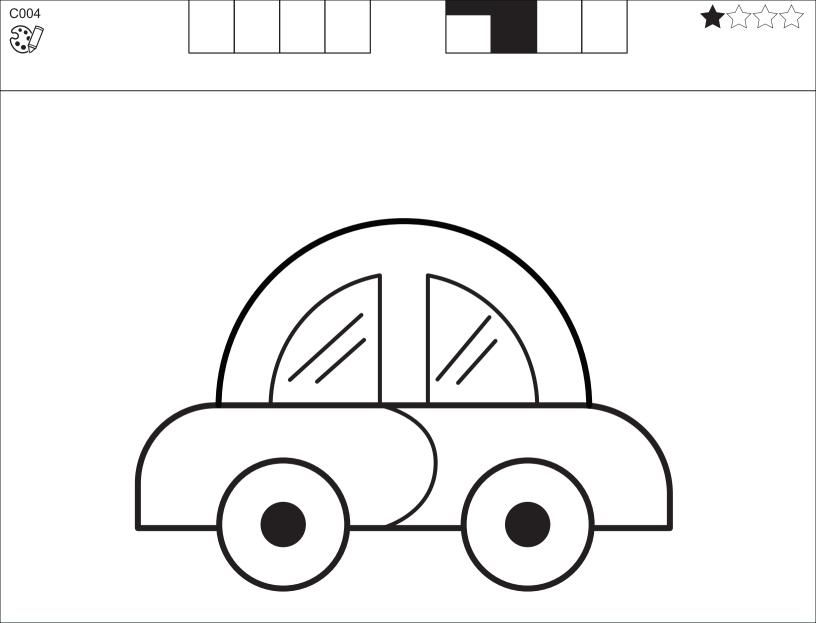

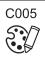

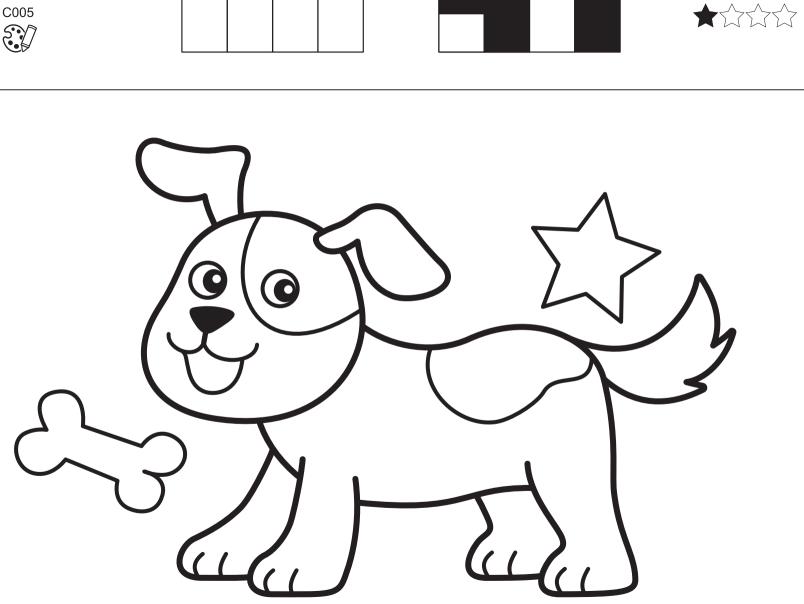

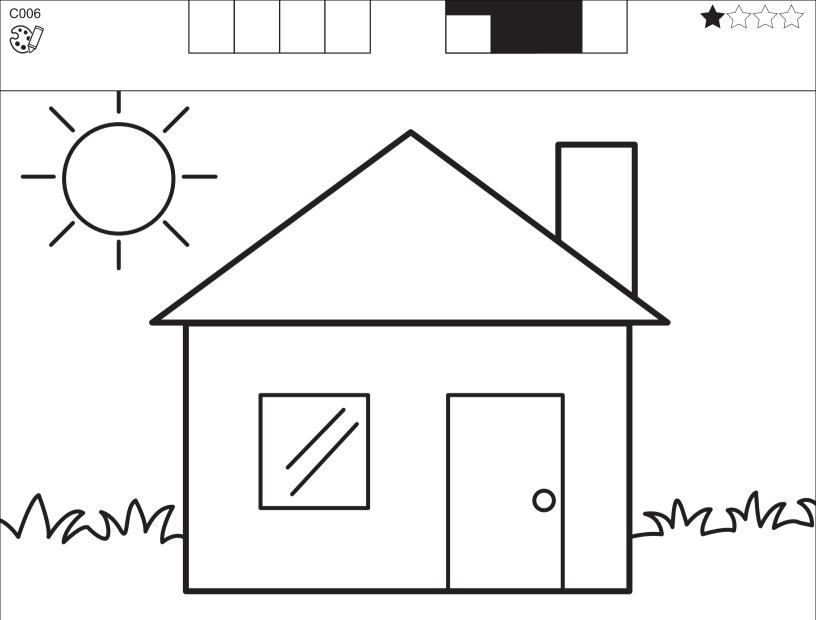

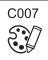

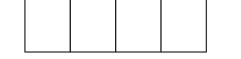

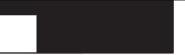

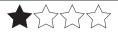

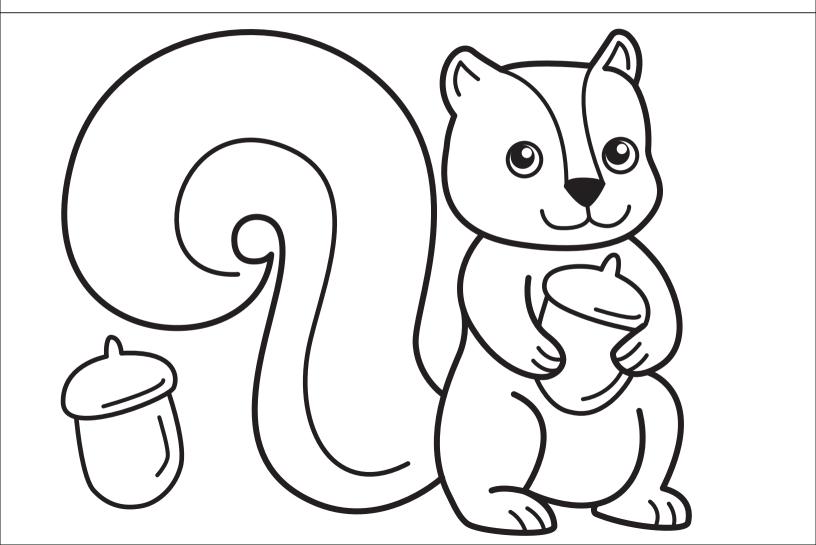

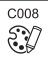

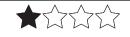

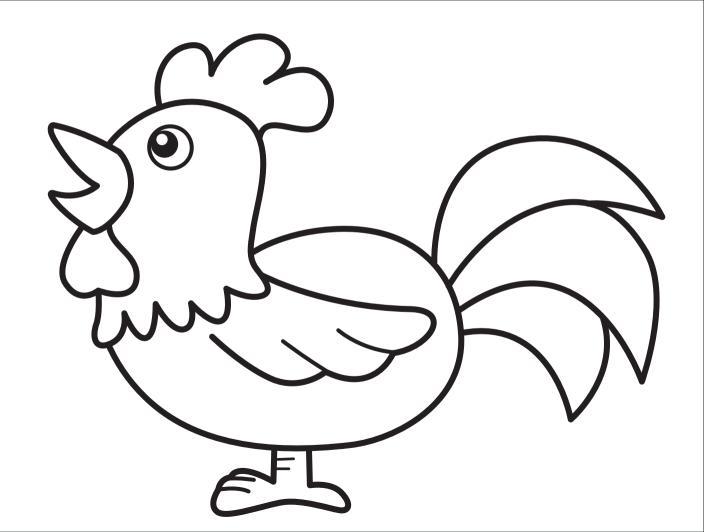

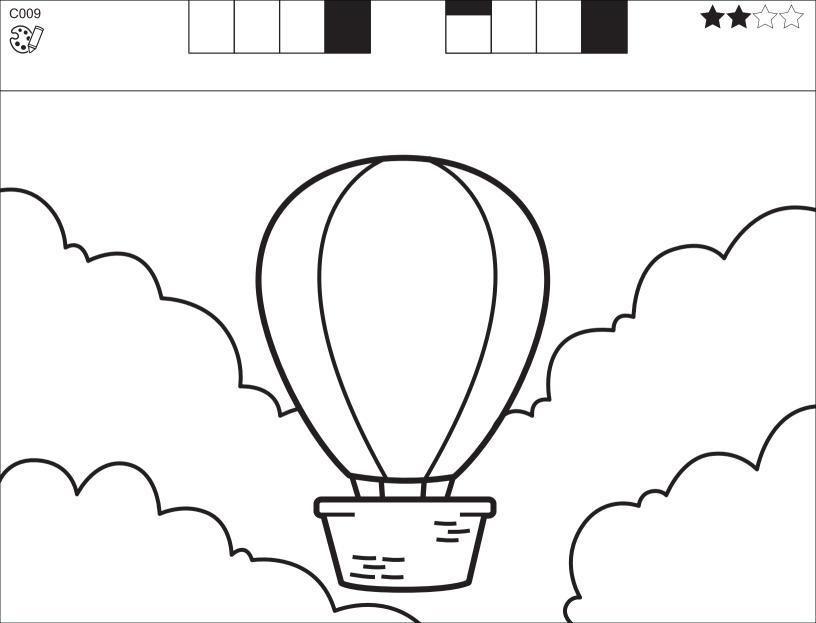

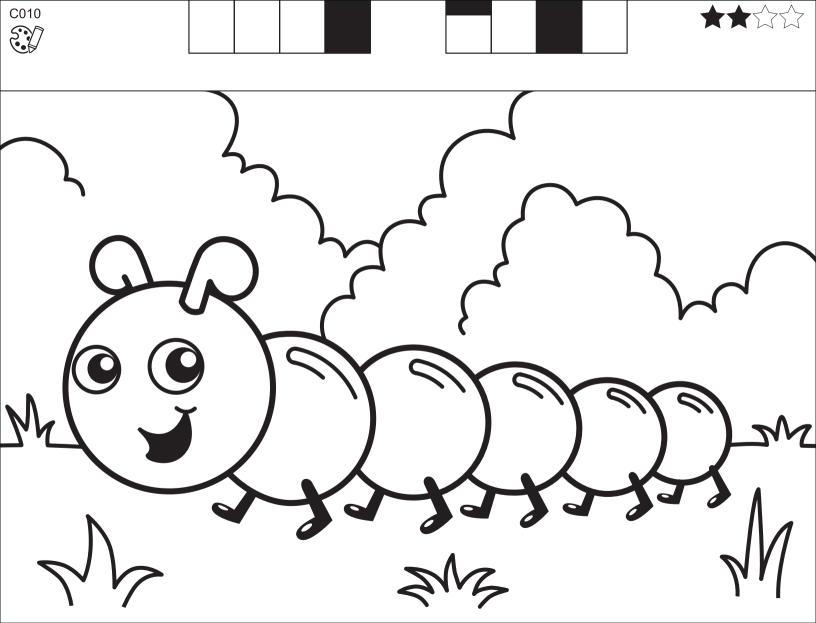

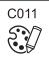

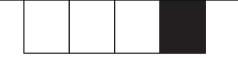

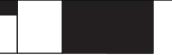

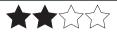

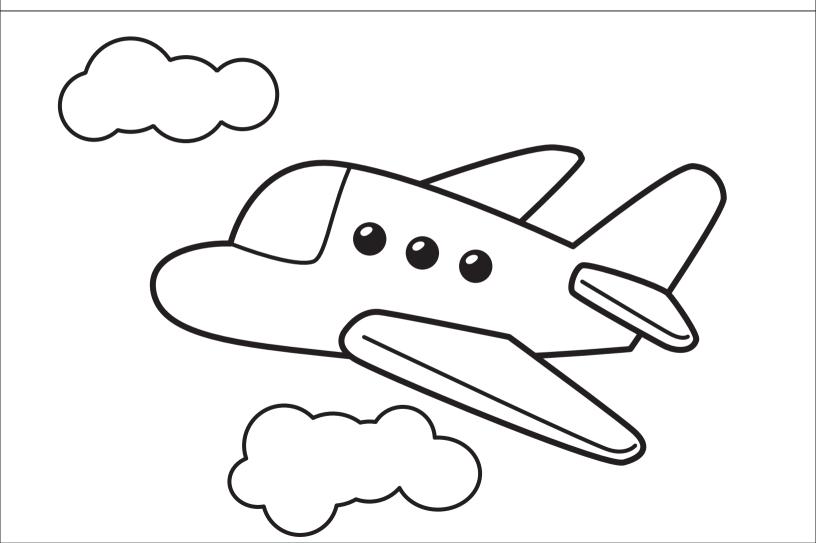

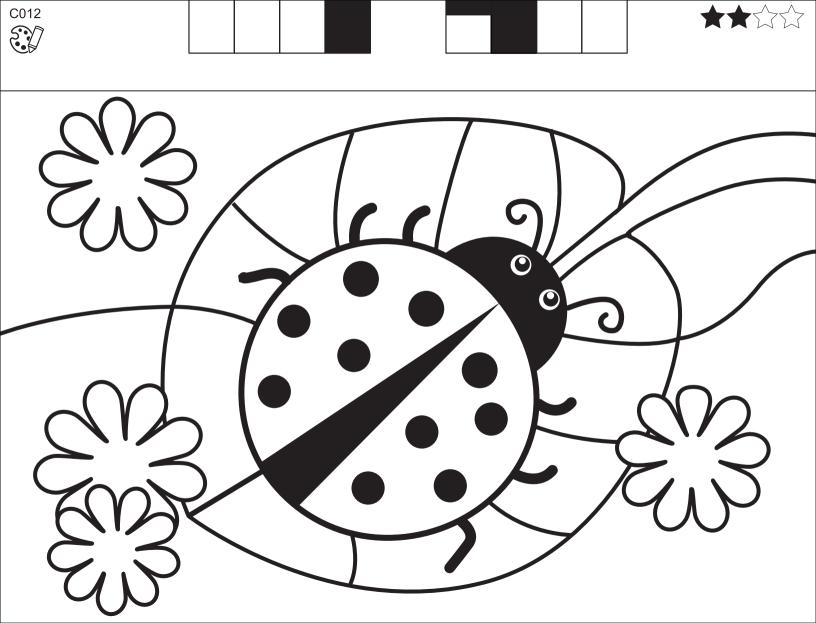

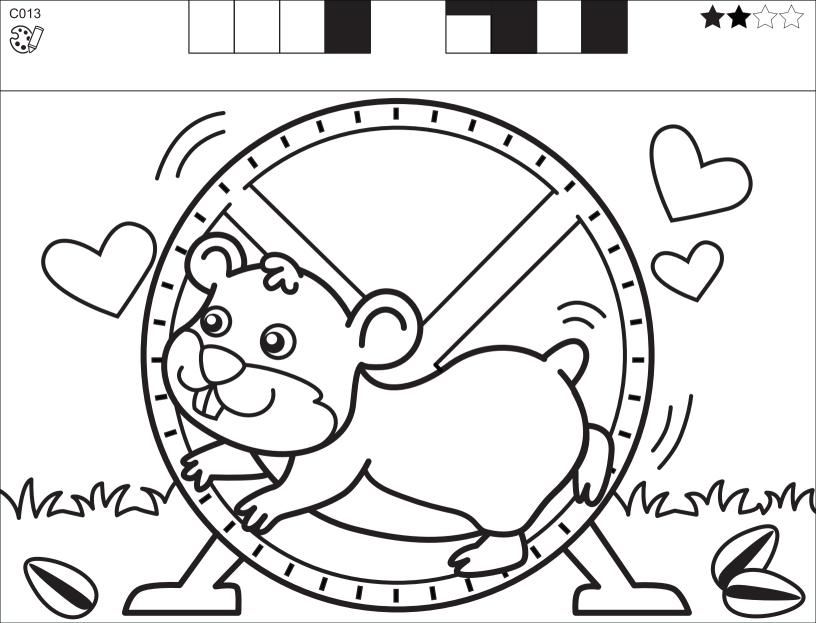

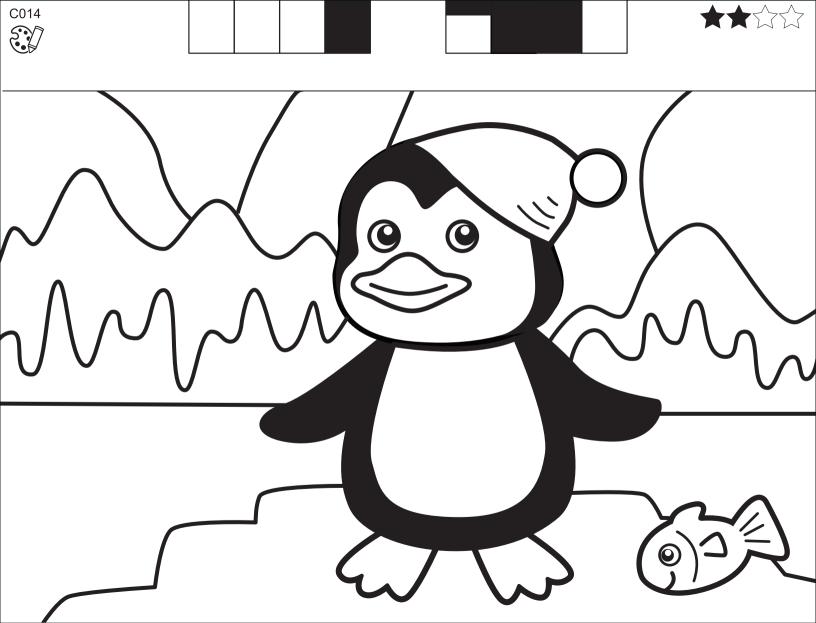

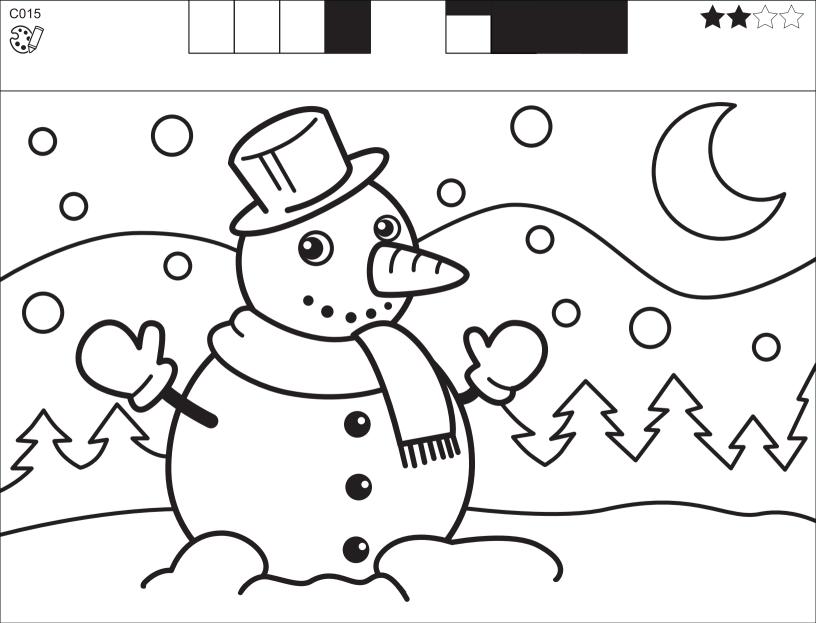

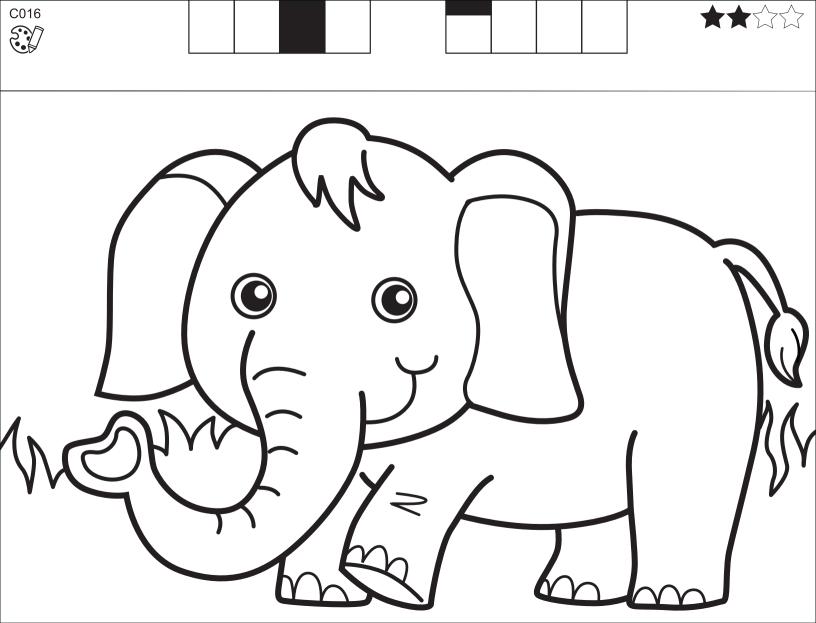

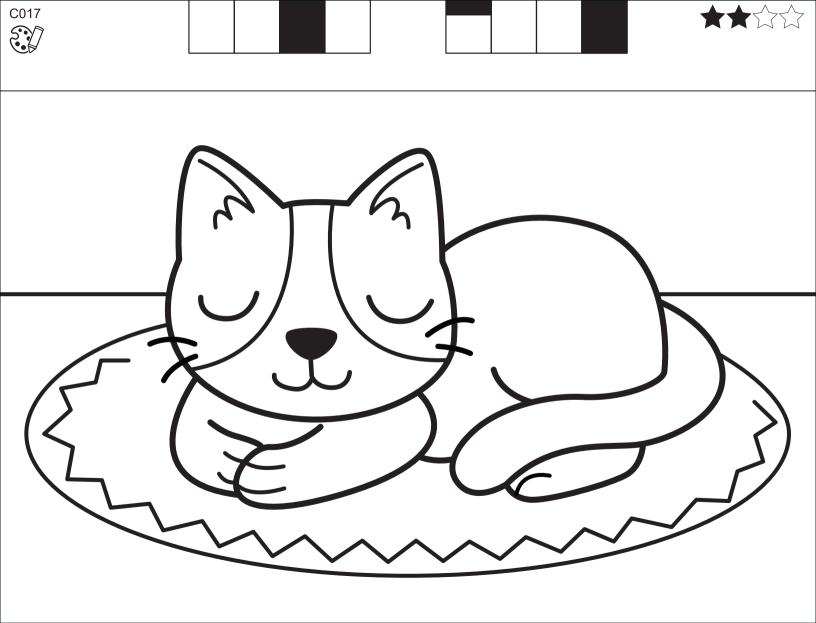

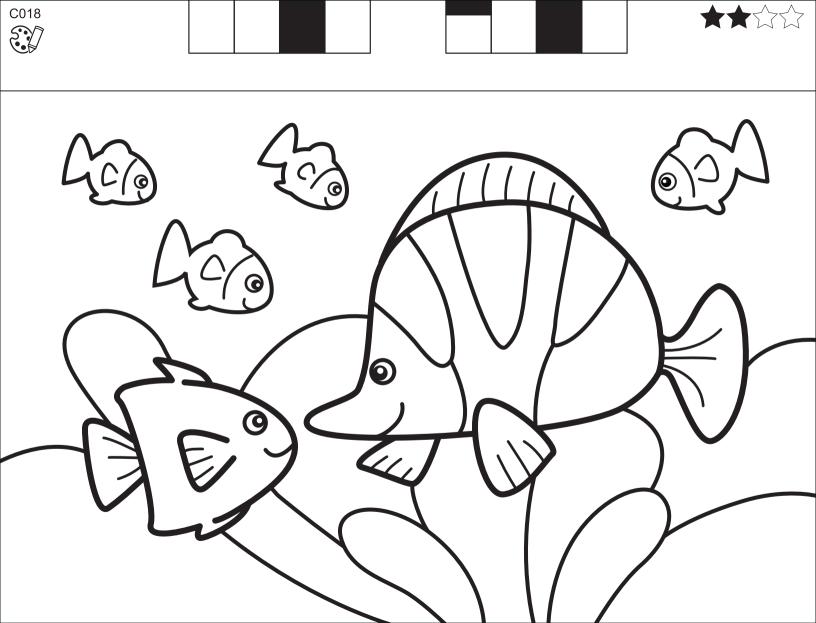

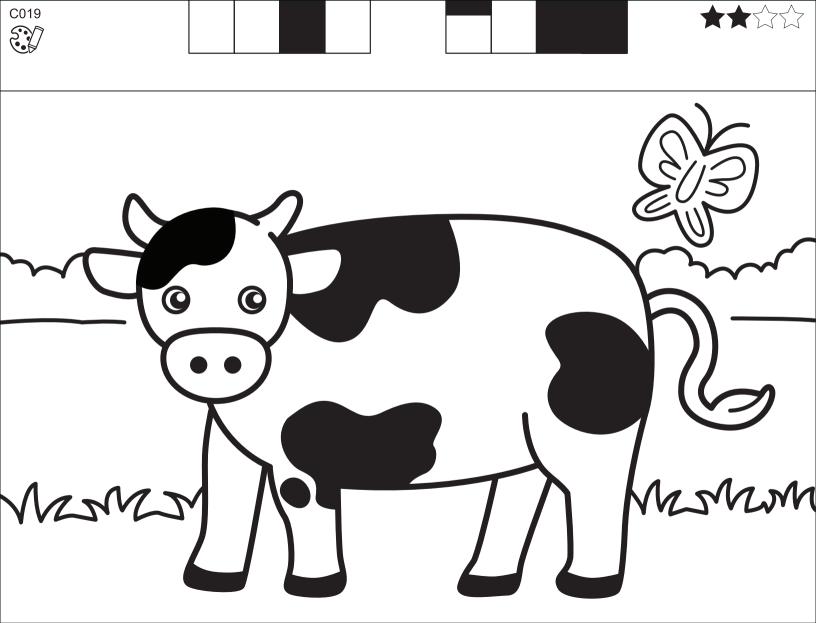

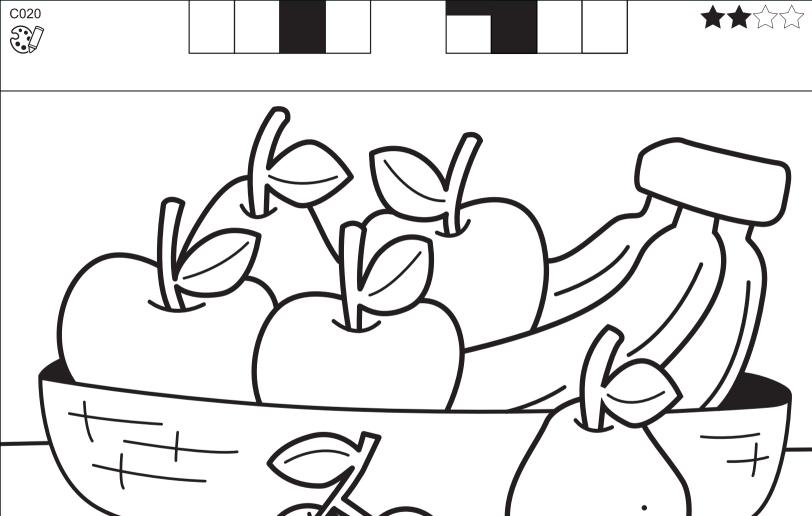

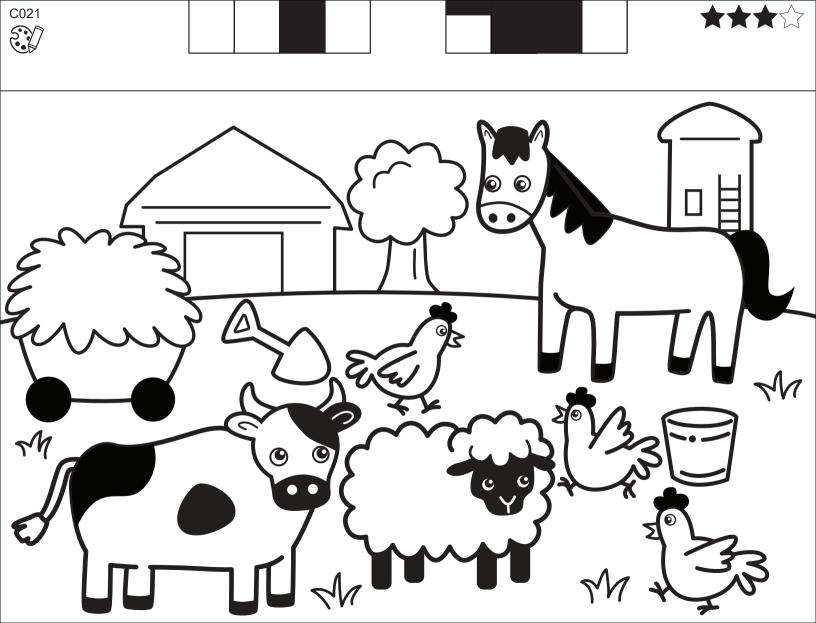

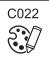

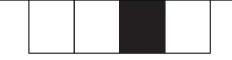

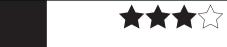

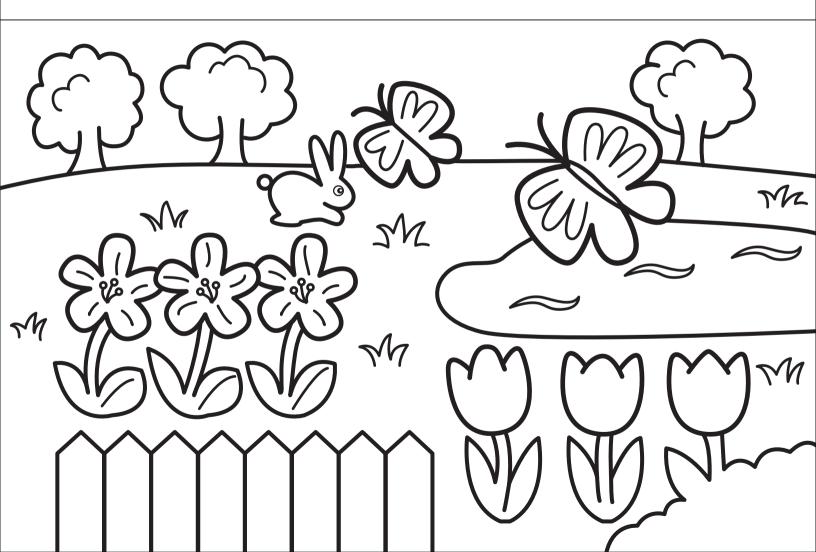

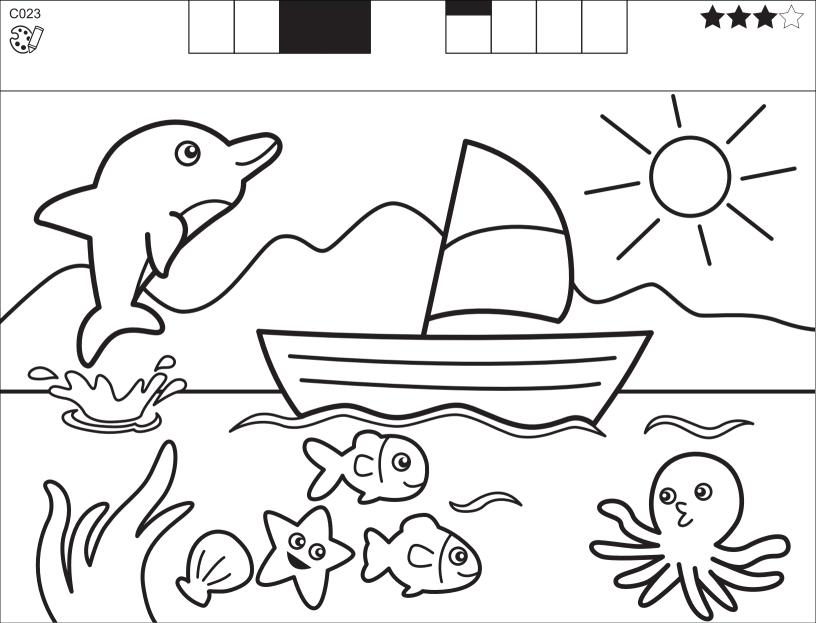

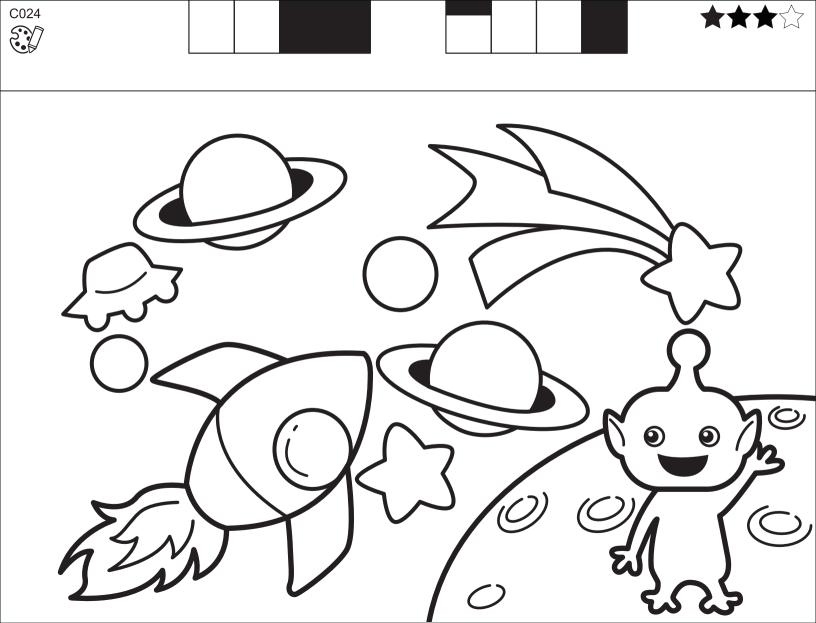

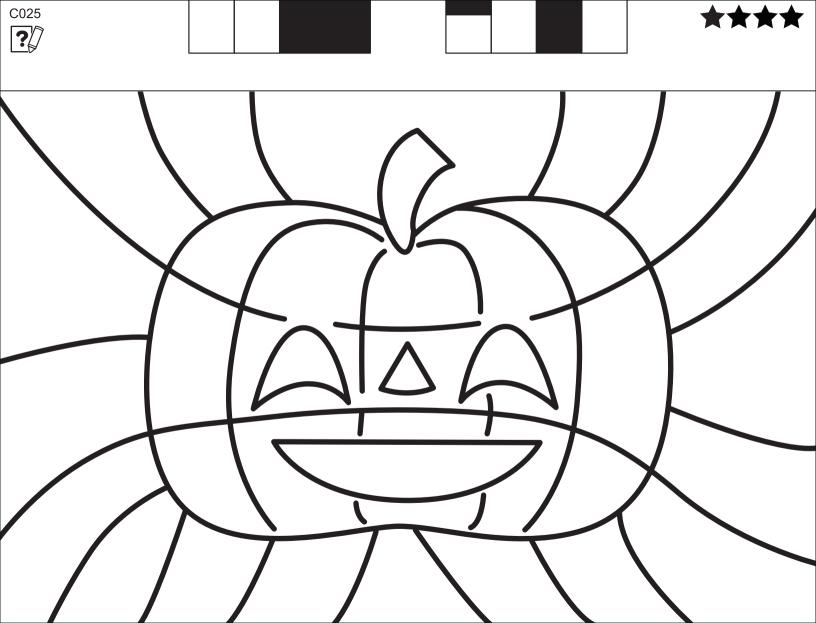

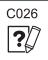

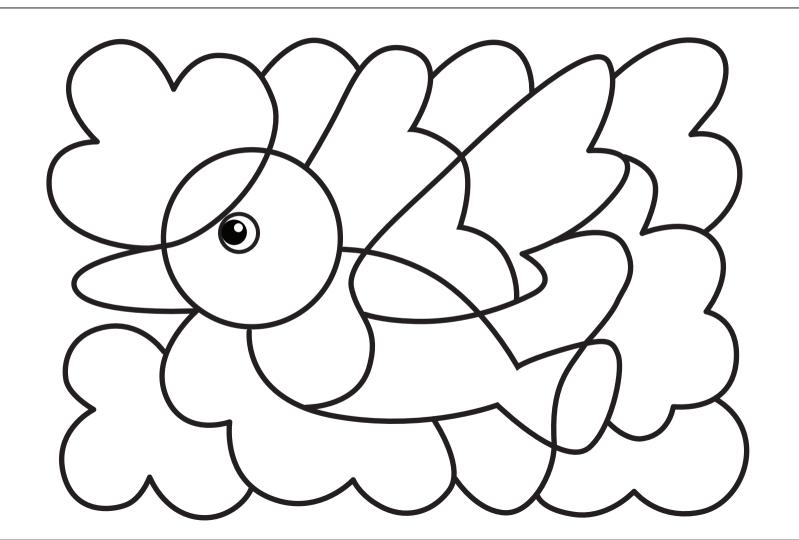

\*\*\*\*

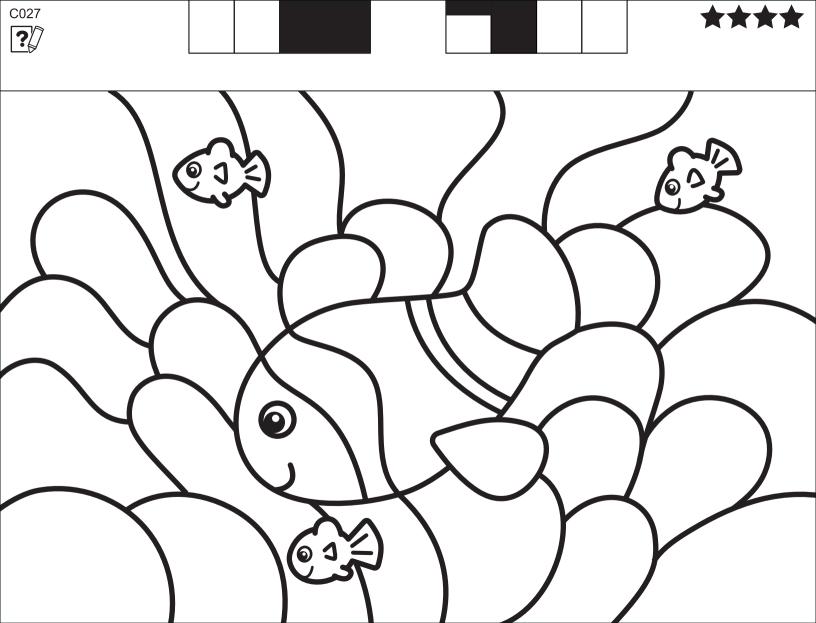

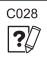

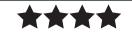

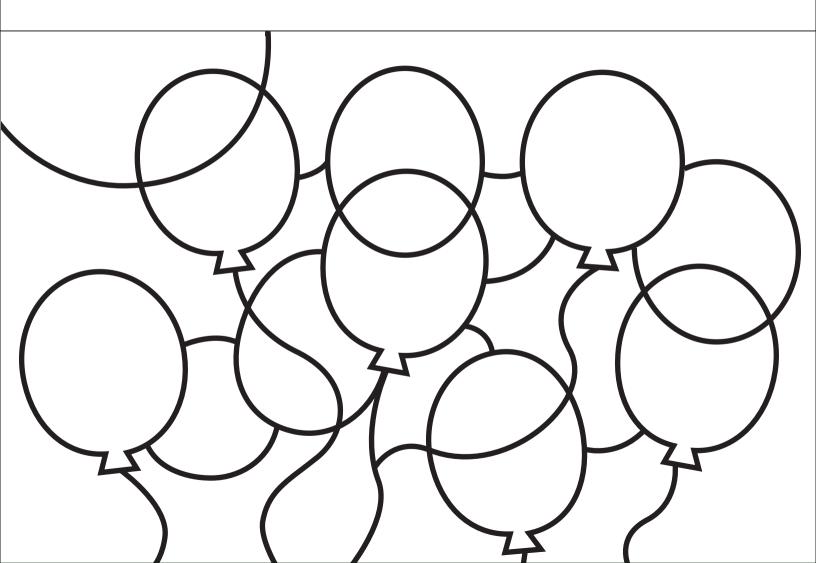

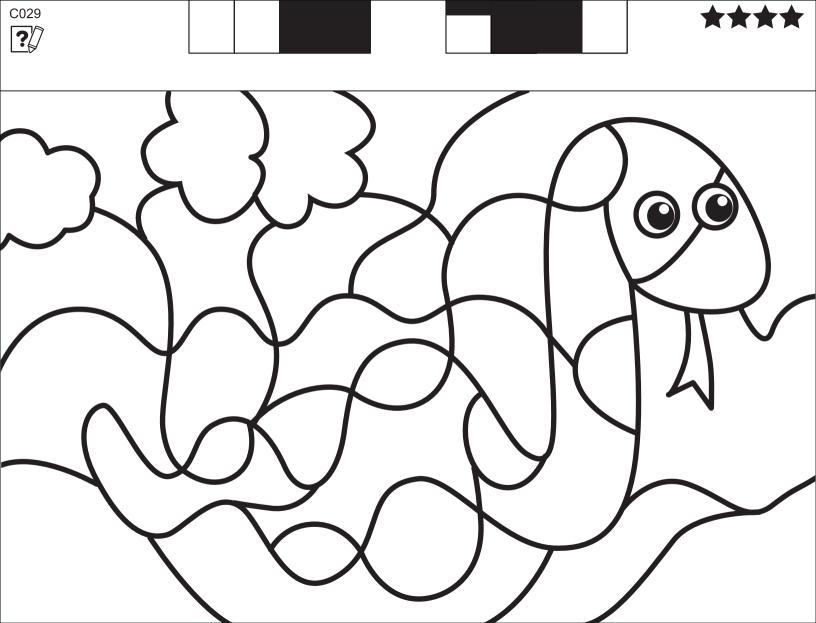

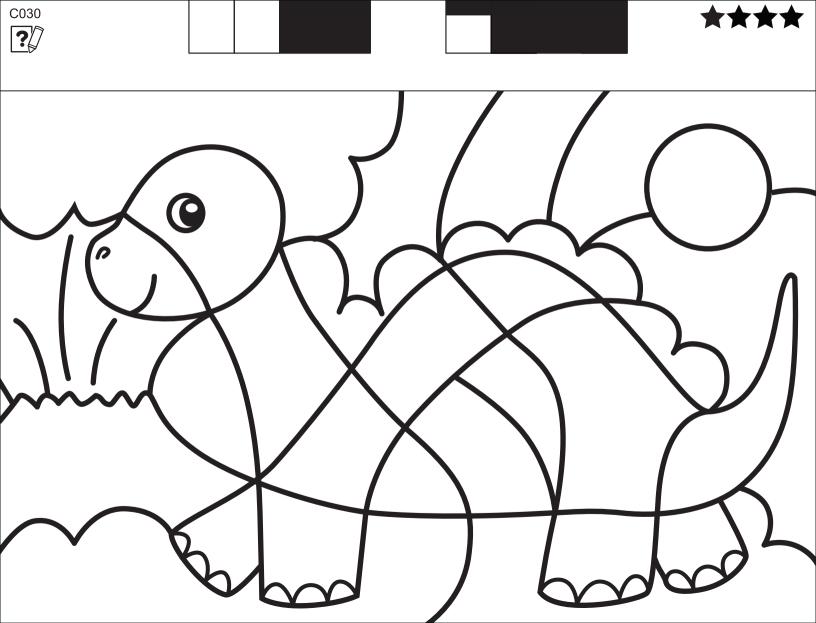

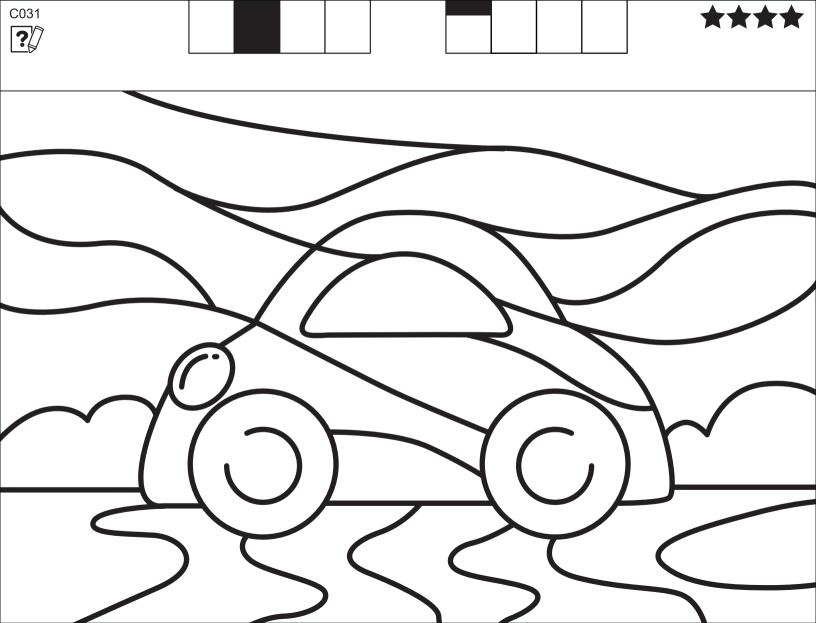

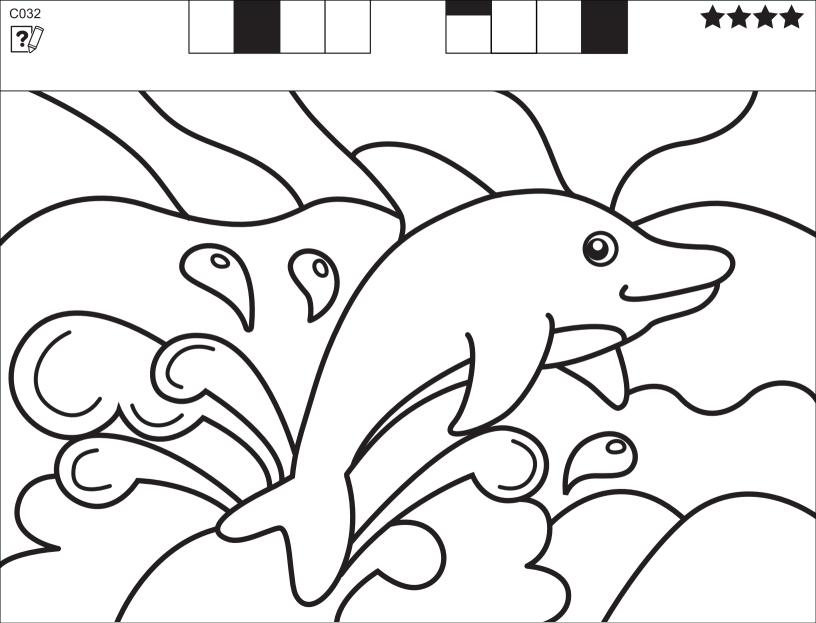

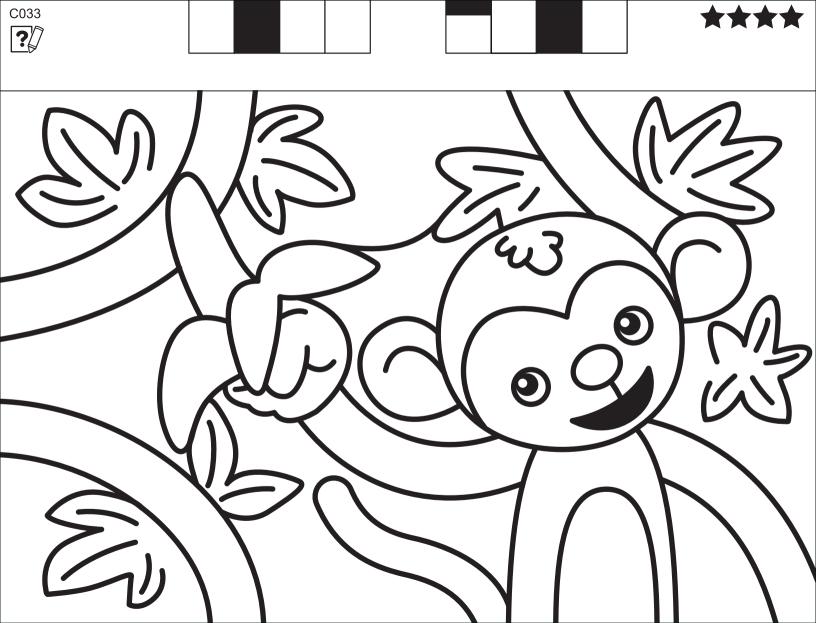

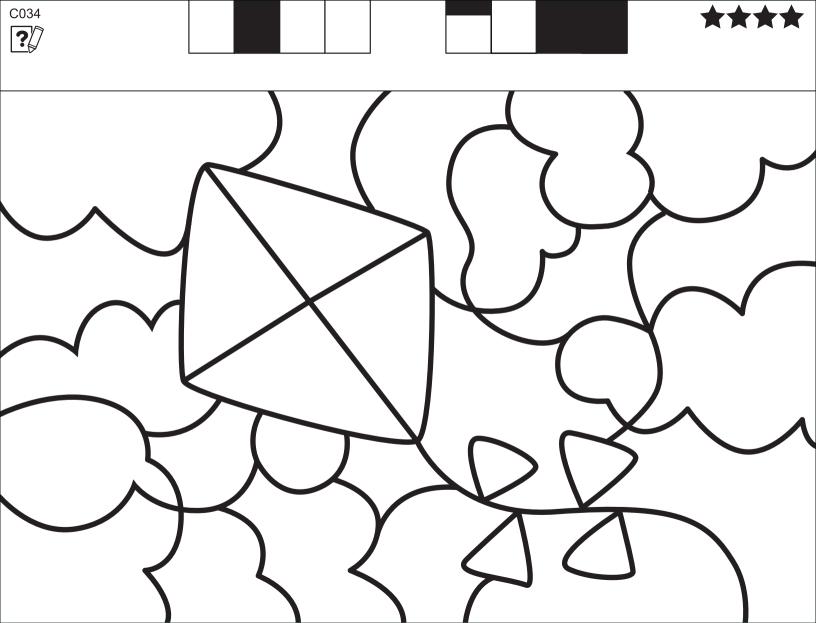

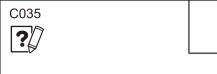

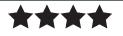

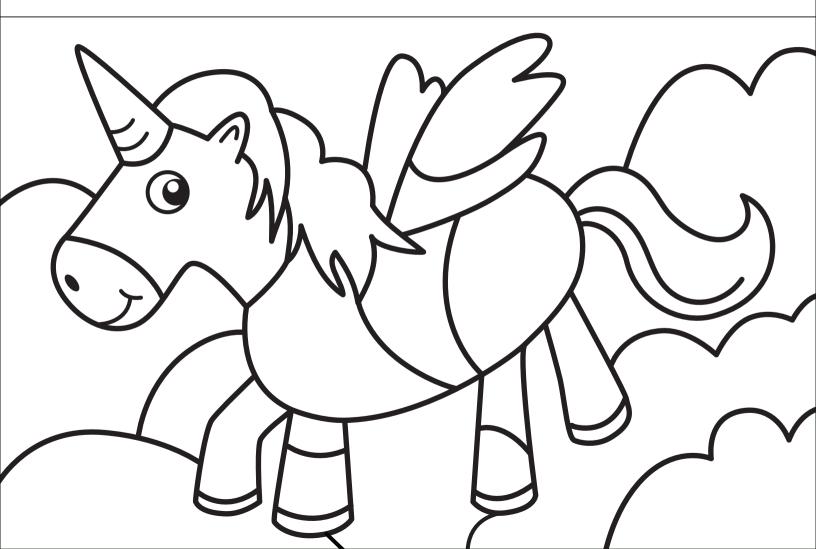

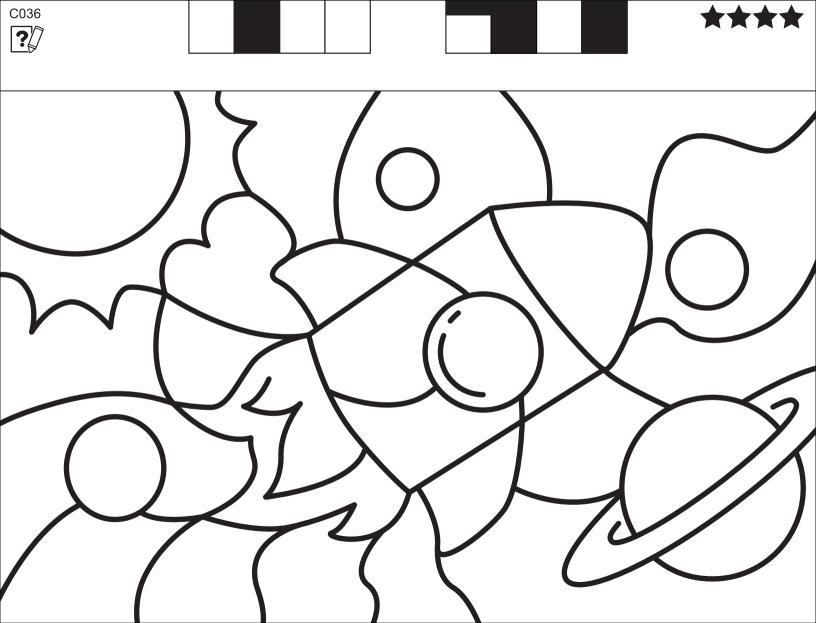

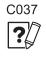

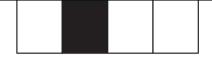

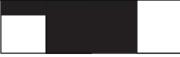

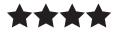

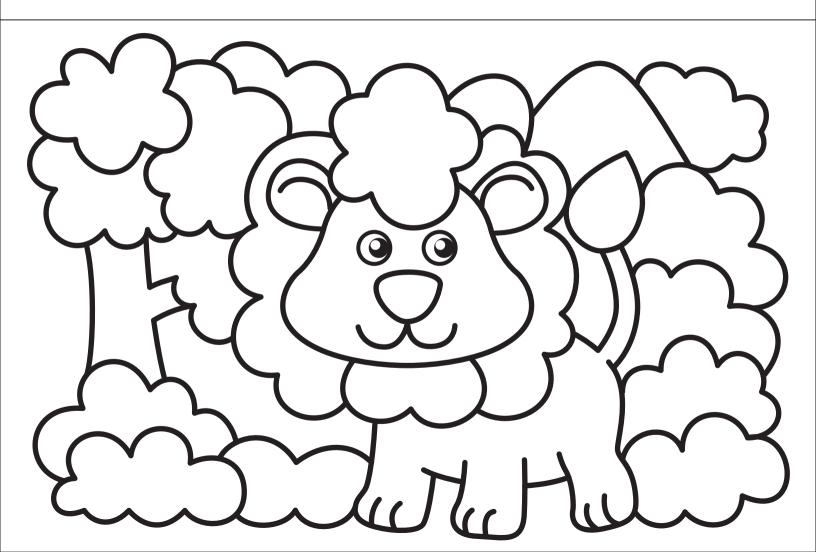

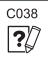

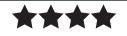

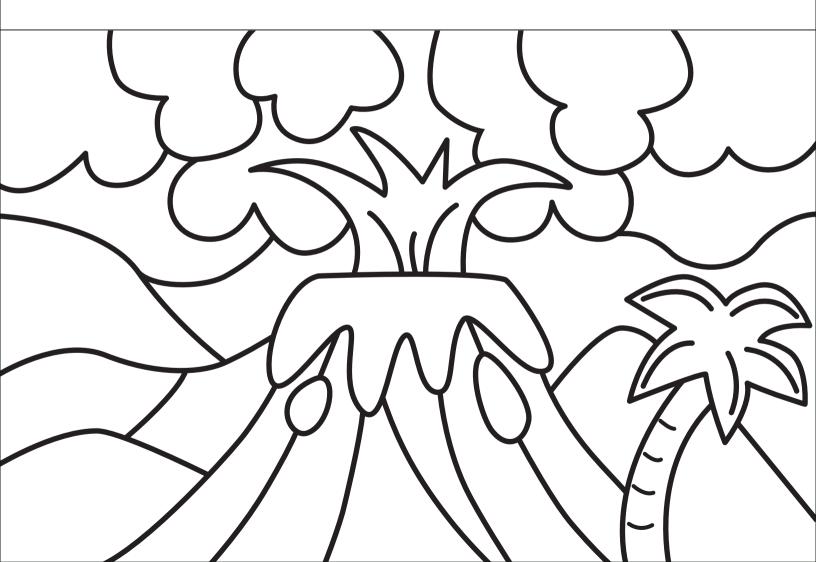

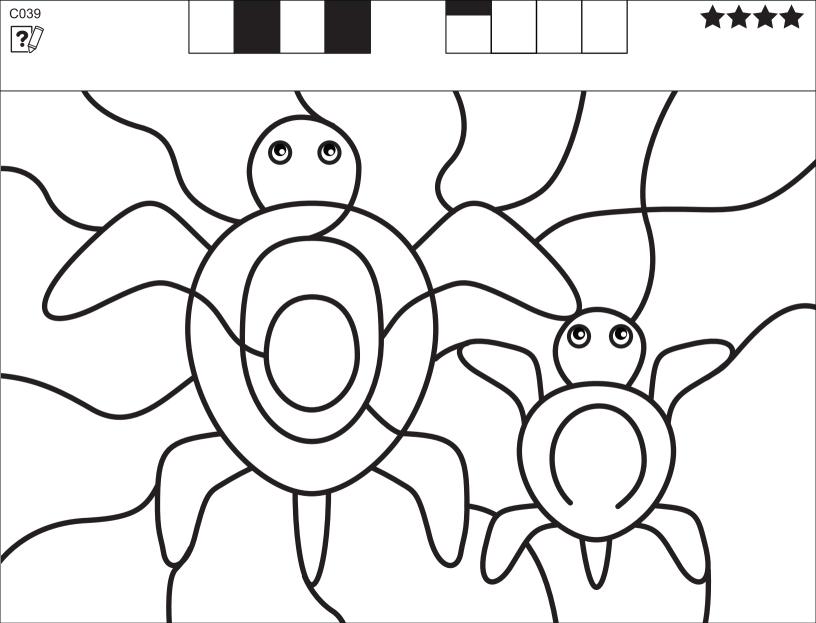

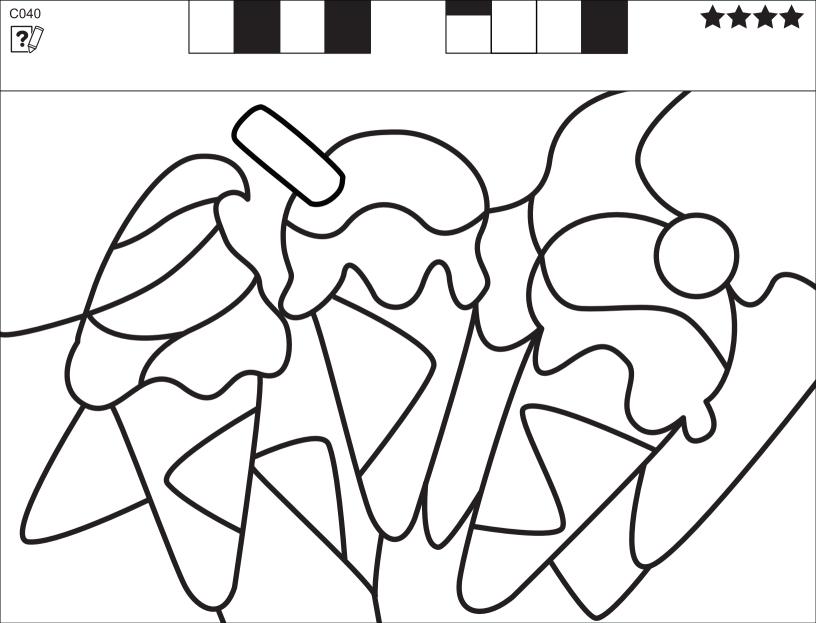

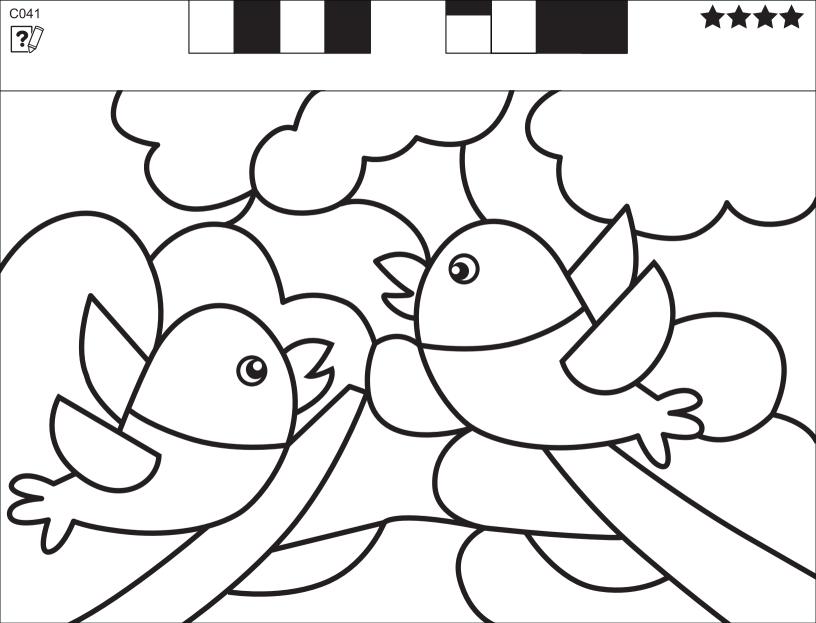

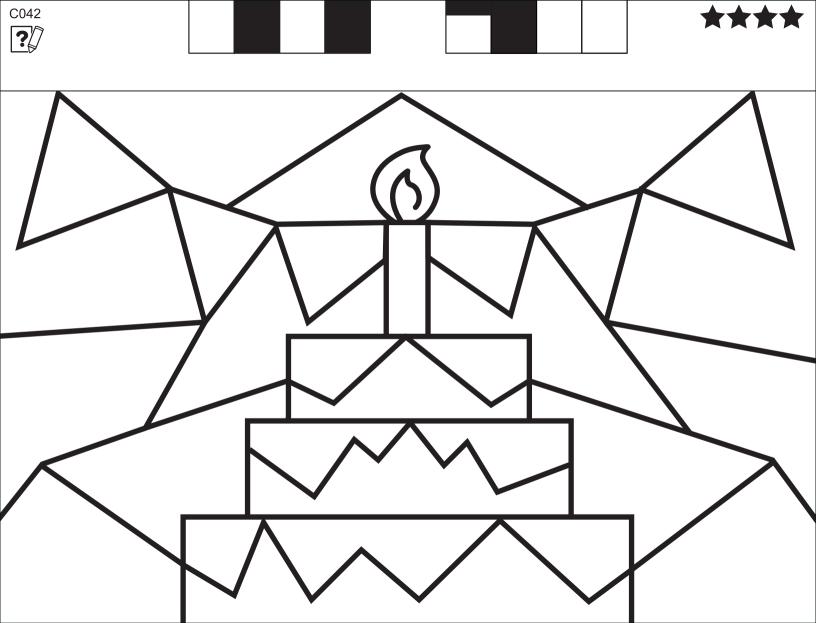

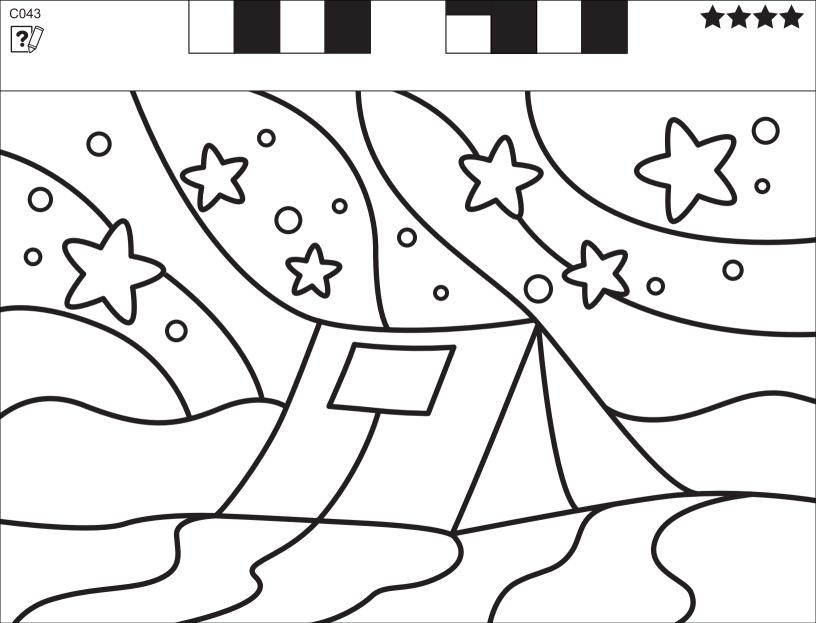

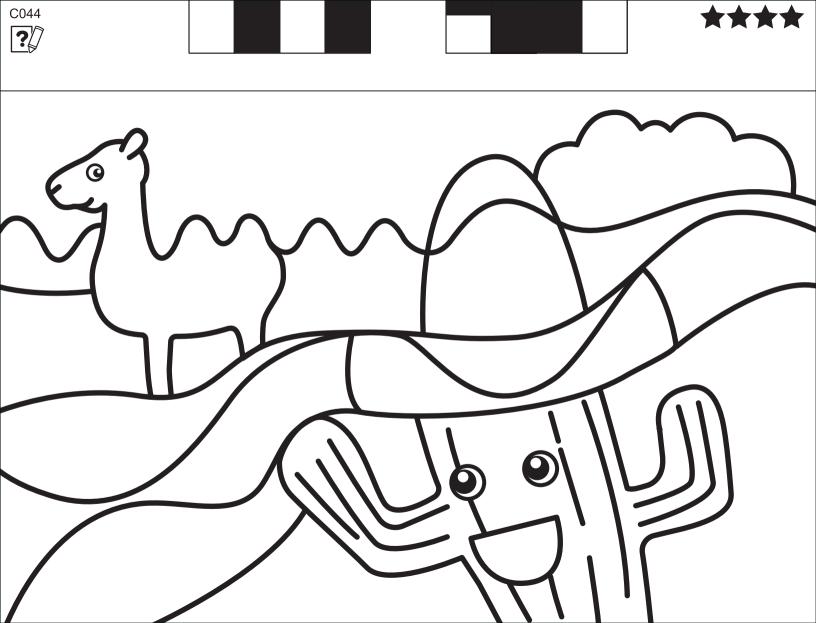

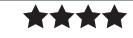

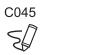

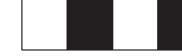

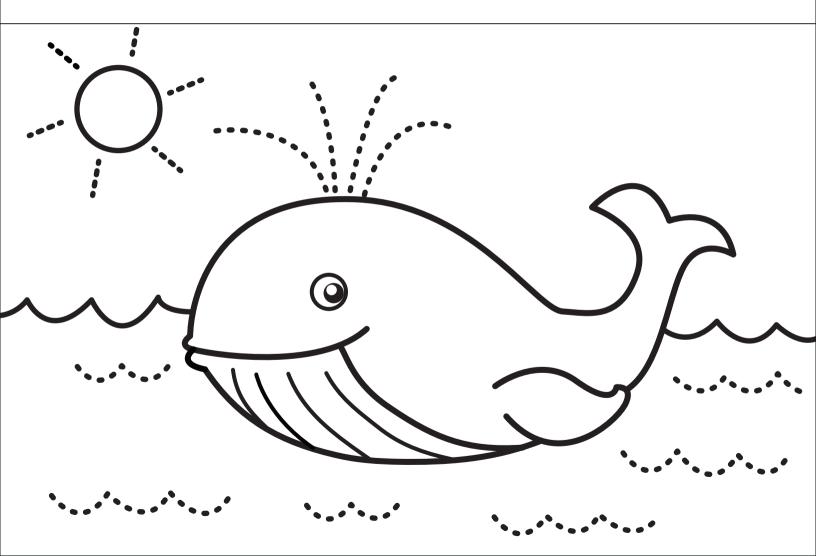

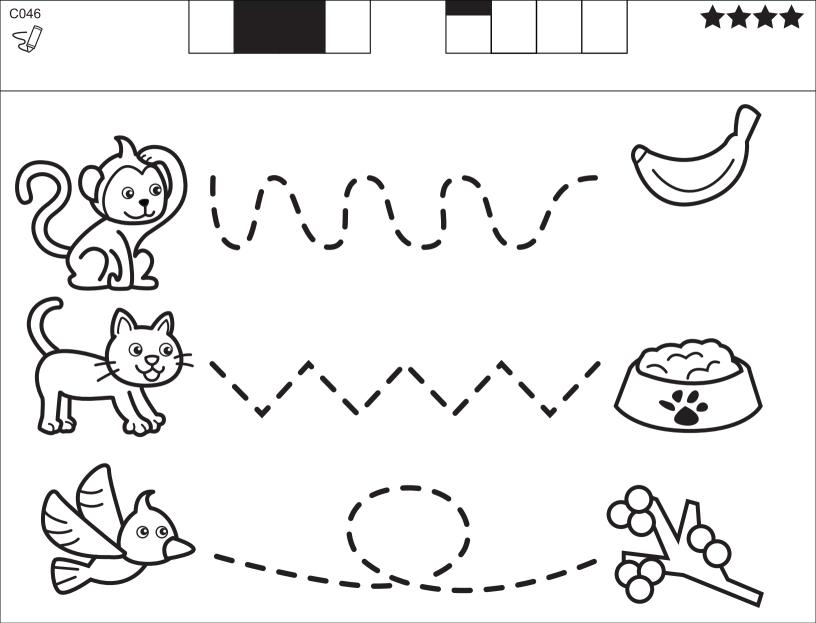

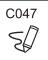

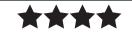

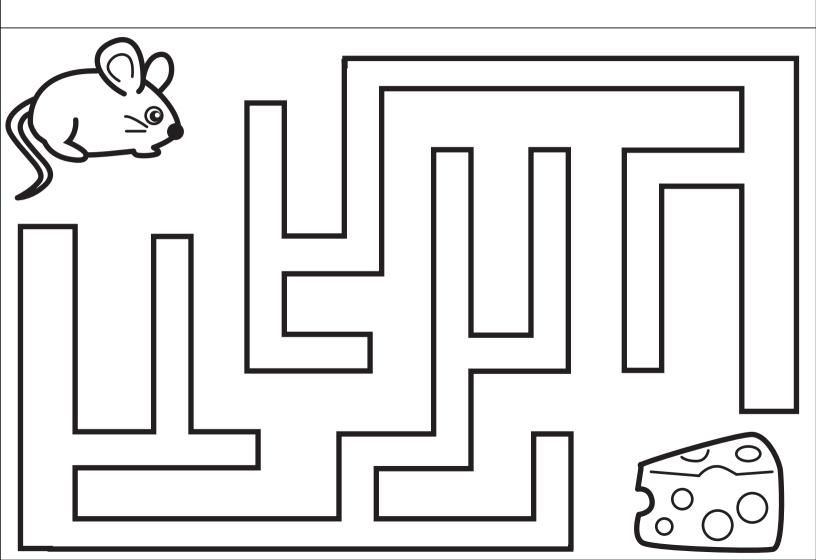

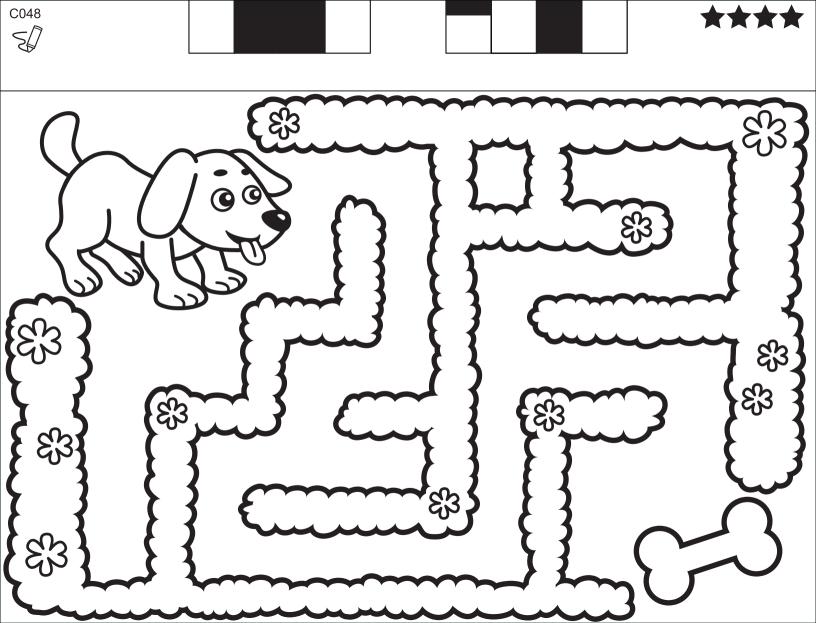

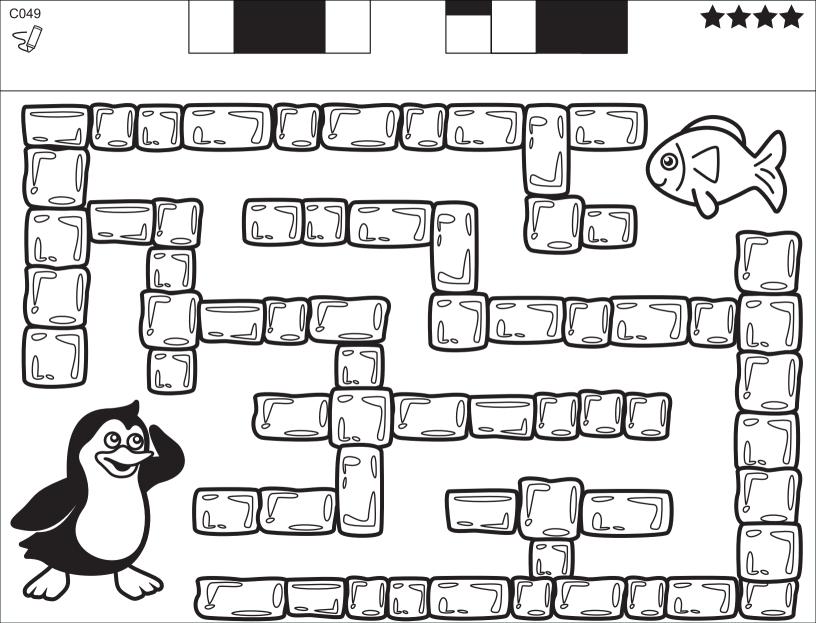

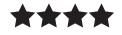

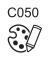

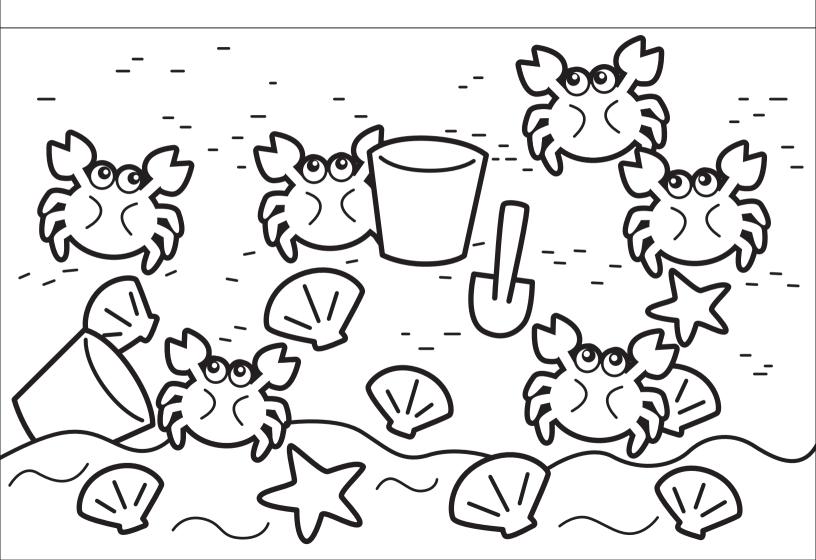

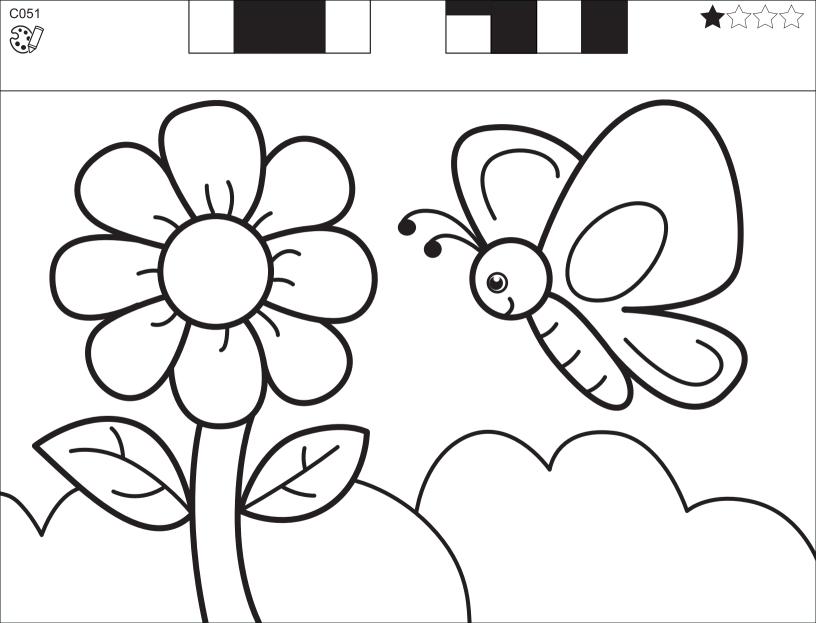

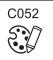

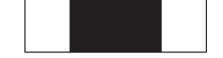

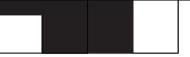

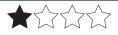

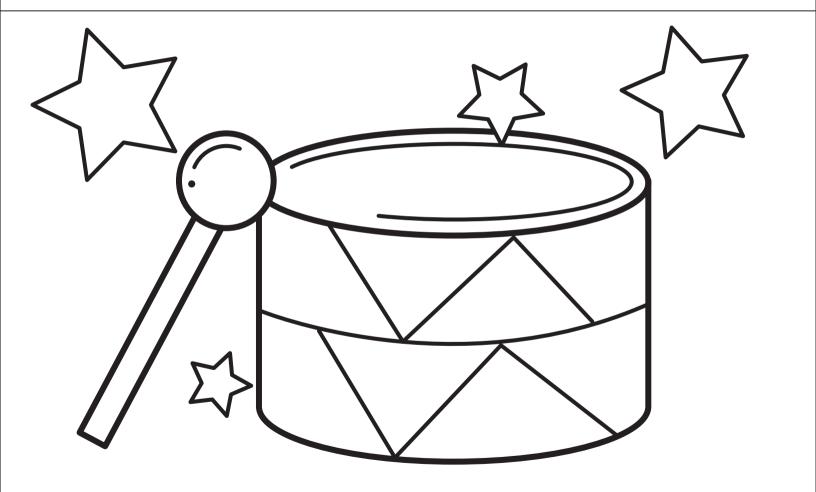

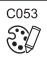

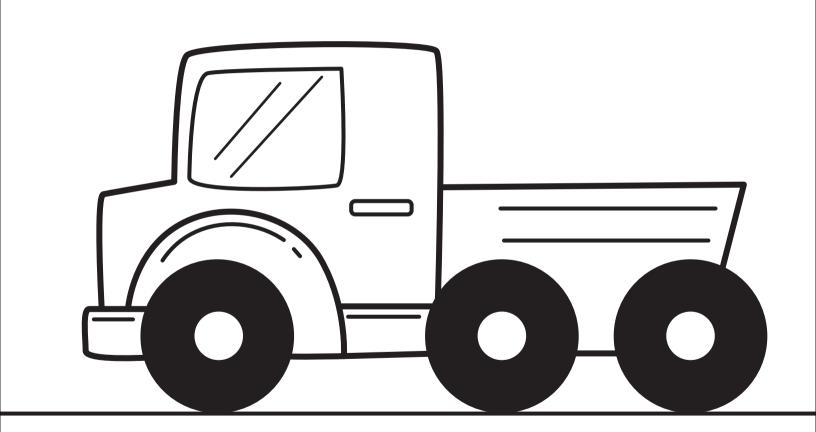

\*\*\*

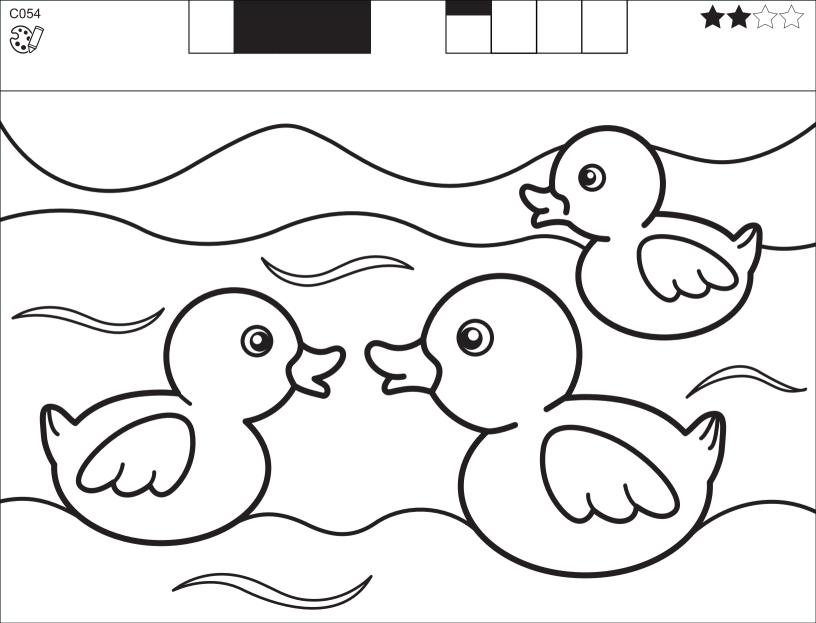

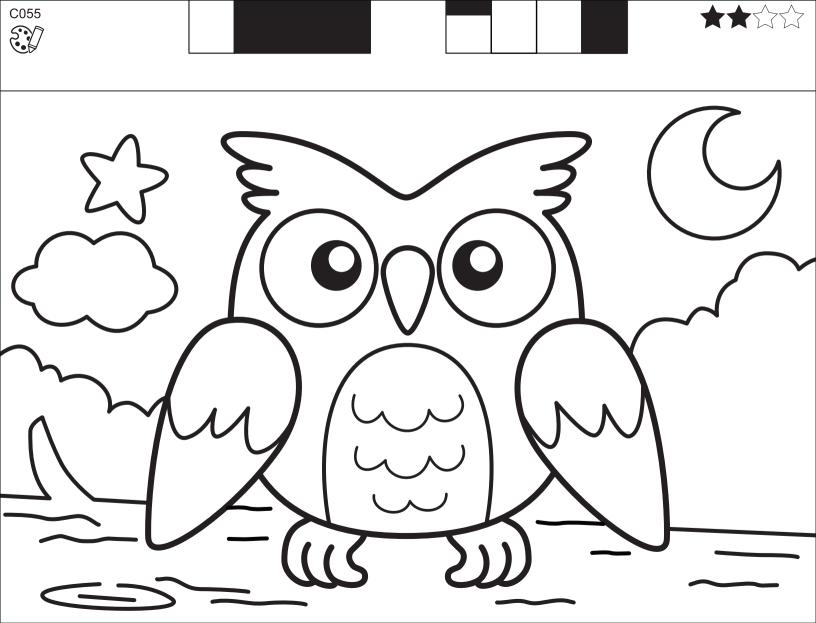

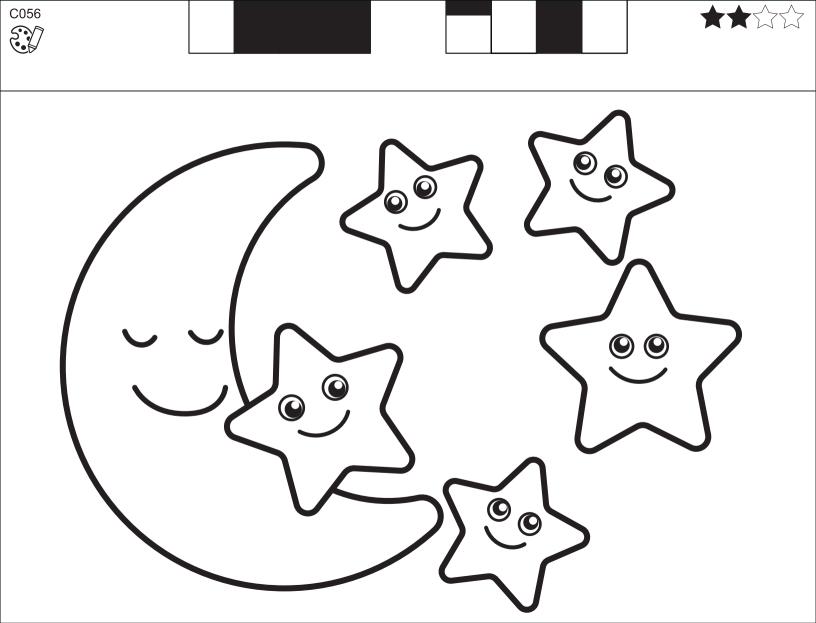

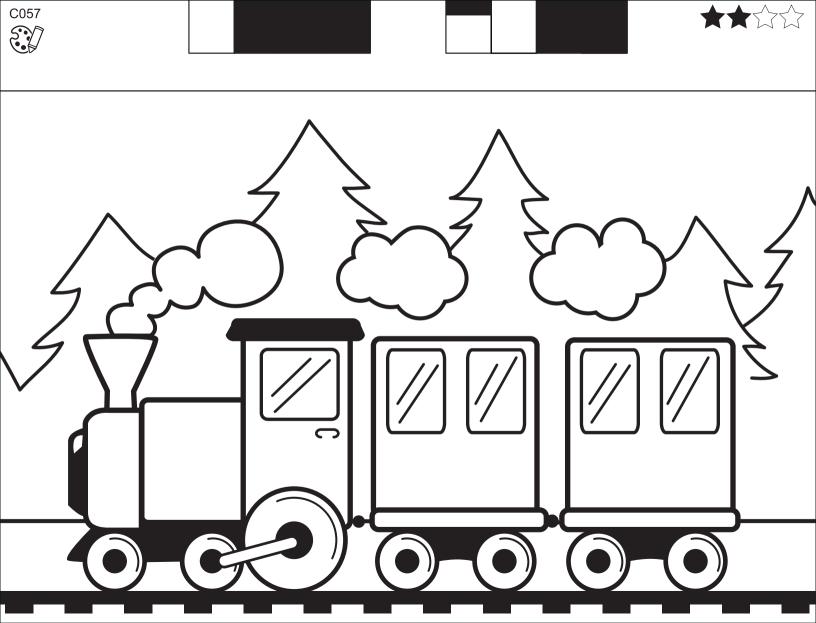

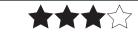

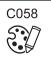

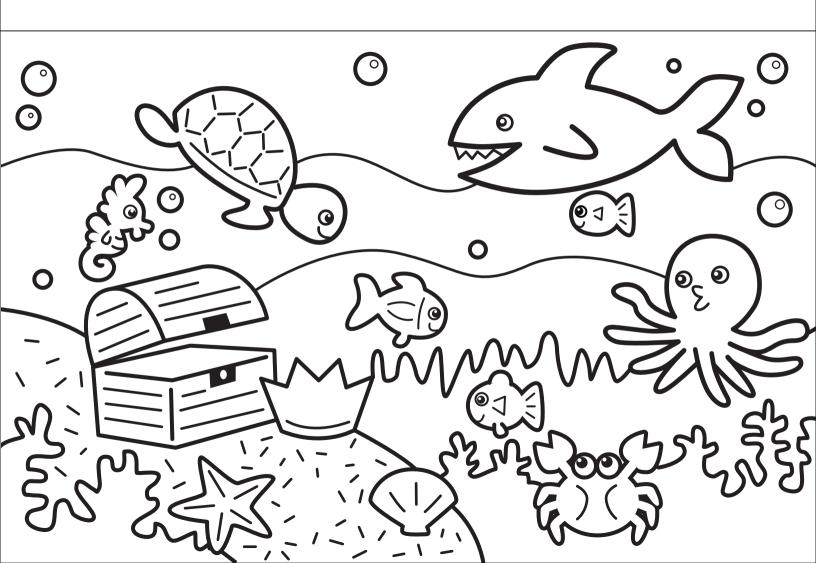

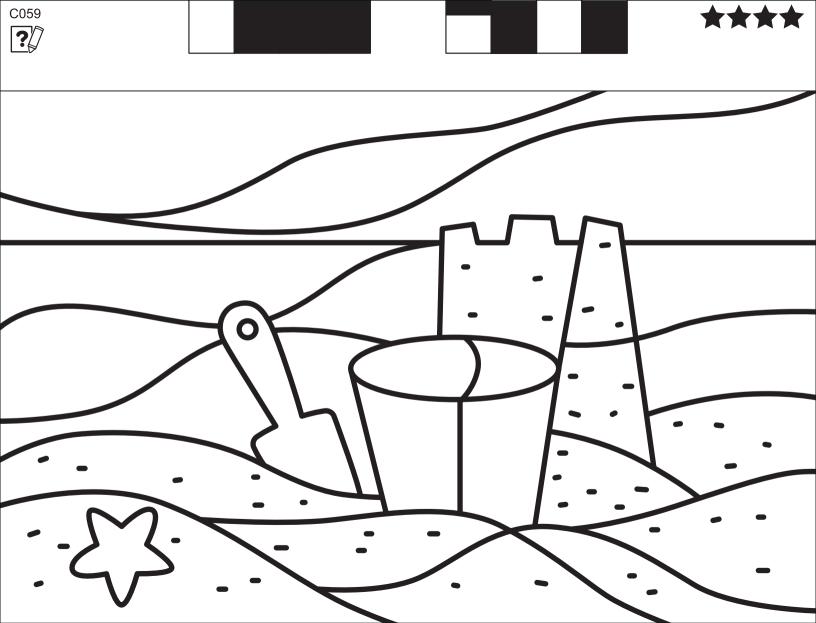

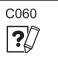

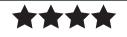

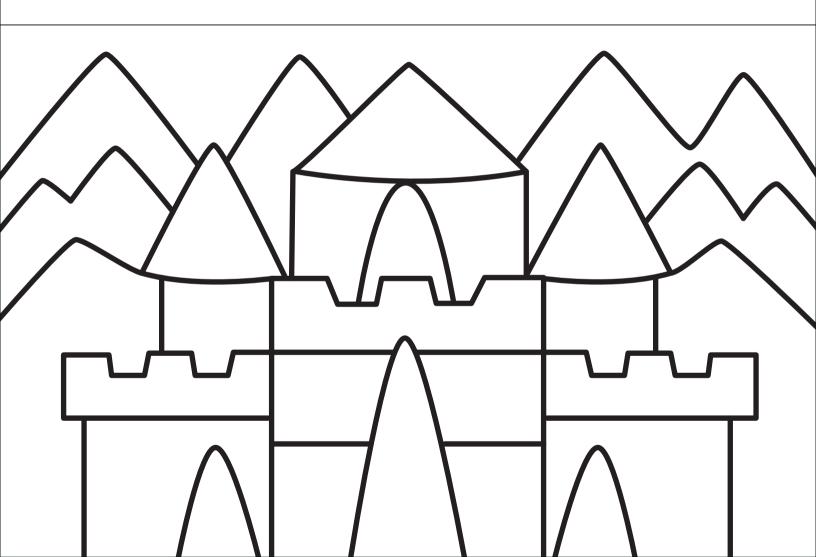

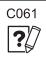

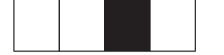

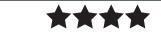

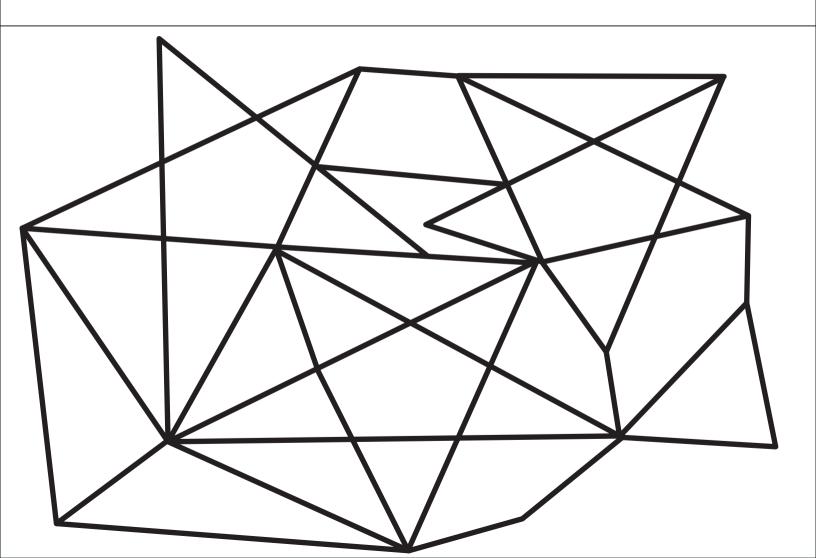

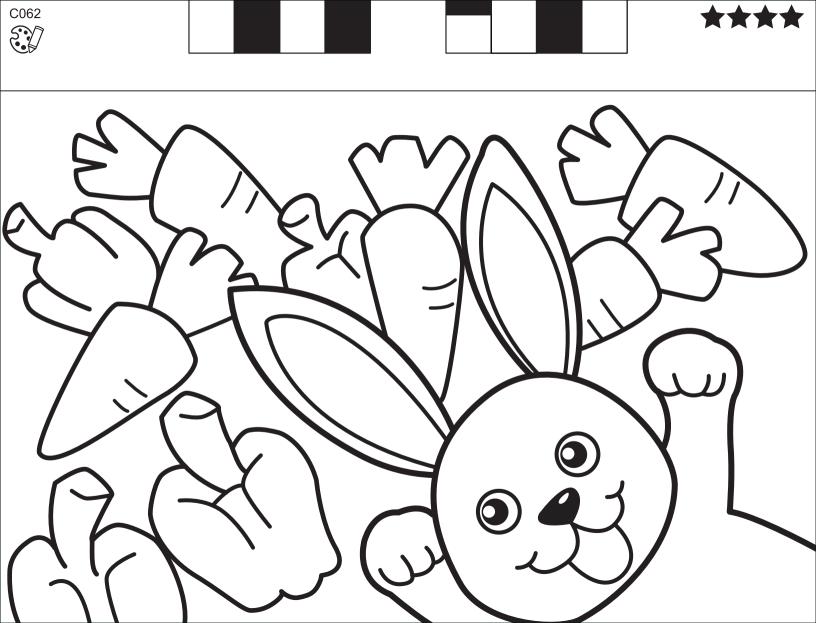